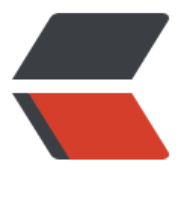

链滴

## mongo[db 简](https://ld246.com)单使用

作者: Snowitty

- 原文链接:https://ld246.com/article/1519738641776
- 来源网站: [链滴](https://ld246.com/member/Snowitty)
- 许可协议:[署名-相同方式共享 4.0 国际 \(CC BY-SA 4.0\)](https://ld246.com/article/1519738641776)

<p>最近折腾 node 接触到 mongodb 比较多,这里是自己简单的 mark,没有讲解不包安装:joy:</ > <h2 id="常用整理">常用整理</h2> <p>1、查询库、查询表</p> <blockquote> show dbs — 查询所有的数据库 <p>show collections&nbsp;&nbsp; —&nbsp; 查询当前数据库下的所有数据表</p> </blockquote> 2、建库和删库 <blockquote> use myDbs — 建立一个名为myDbs的数据库,当这个库存在时则是切换到这个数据 中去 <p>use myDbs</p> <p>db.dropDatabase();&nbsp; —&nbsp; 这两句是删除这个数据库</p> </blockquote> 3、建表和删表 <p>表操作都是要先到一个数据库中去,通过 use 方法</p> <blockquote> db.myTable.insert({name:'huawei',age:20}); — 在mongodb中在插入数据时即 建了改表,此时创建的是名为myTable的数据表 <p>db.myTable.drop();&nbsp; —&nbsp; 删除 myTable 这个数据表</p> </blockquote> 4、单表的增删改 <blockquote> db.myTable.insert({name:' jueshi' ,age:12}); — 新增 <p>db.myTable.update({name:' jueshi' },{\$set:{age:25}})&nbsp; —&nbsp; 修改, 此处的操作 当于关系数据库中的 update myTable set age = 25 where name = 'jueshi'</p> <p>db.myTable.remove({name:' huawei'});&nbsp; —&nbsp; 删除, 此处相当于关系数据库中的 elete myTable where name = 'huawei' </p> </blockquote> 5、查询 <blockquote> db.myTable.find(); — 查询myTable中的所有数据 <p>db.myTable.find().sort({age:1})&nbsp; —&nbsp; 根据 age 升续</p> <p>db.myTable.find().count();&nbsp; —&nbsp; 查询</p> </blockquote> ## mongoose mongoose是NodeJS中操作mongodb一个工具库。在mongoose中调用方式主要包括Schema、M del、Entity这3种操作类。Schema是以数据类型为形式的实体,它不具备操作数据库的能力,但是 定义了操作数据表中元素的名称和类型;而Model则是单个表的实体,通过表的名字以及Schema中 注的类型将一个表进行实例化;最后一个Entity可以认为是表中单行的实例对象,可以对单行进行简 的新增删改查的操作。 <p>建立链接和 Schema、Model</p> <pre><code class="highlight-chroma"><span class="highlight-line"><span class="highlight cl">var mongoose = require('mongoose'); </span></span><span class="highlight-line"><span class="highlight-cl">/\*开始获取数据库 接,此处部分为固定写法, </span></span><span class="highlight-line"><span class="highlight-cl"> \*其中myinfo是要 作数据库的名称\*/ </span></span><span class="highlight-line"><span class="highlight-cl">var con = mongo se.connect('mongodb://localhost/myinfo'); </span></span><span class="highlight-line"><span class="highlight-cl">/\*获取mongoose 局的Schema对象,方便对多个表进行实例化\*/ </span></span><span class="highlight-line"><span class="highlight-cl">var sche = mong

ose.Schema; </span></span><span class="highlight-line"><span class="highlight-cl">/\*构建所需表的Sch ma, 此处就构建了一个stu表的文件\*/ </span></span><span class="highlight-line"><span class="highlight-cl">var stuSchema = ew sche({ </span></span><span class="highlight-line"><span class="highlight-cl"> name:String, </span></span><span class="highlight-line"><span class="highlight-cl"> age:Number </span></span><span class="highlight-line"><span class="highlight-cl">}); </span></span><span class="highlight-line"><span class="highlight-cl">/\*构建表所需的模型 Model\*/ </span></span><span class="highlight-line"><span class="highlight-cl">var stuModel = c n.model(' Stu', stuSchema); </span></span></code></pre> <p>新增</p> <pre><code class="highlight-chroma"><span class="highlight-line"><span class="highlight cl">/\* 新增, 新增操作需要构建一个表单行实例\*/ </span></span><span class="highlight-line"><span class="highlight-cl">var stuEntity = ne stuModel({name:' hf',age:2}); </span></span><span class="highlight-line"><span class="highlight-cl">stuEntity.save(fun  $tion(err){...}$ ; </span></span></code></pre> <pre><code class="highlight-chroma"><span class="highlight-line"><span class="highlight cl">/\* 新增, 通过Model新增\*/ </span></span><span class="highlight-line"><span class="highlight-cl">var json = {name ' hf', age:1}; </span></span><span class="highlight-line"><span class="highlight-cl">stuModel.create(j on , function(error){…}) </span></span></code></pre> <p>修改</p> <pre><code class="highlight-chroma"><span class="highlight-line"><span class="highlight cl">var param =  ${name: 'hf' }$  : </span></span><span class="highlight-line"><span class="highlight-cl">var update = {\$set  ${name.'$  sfa', age:26}}; </span></span><span class="highlight-line"><span class="highlight-cl">stuModel.update( aram , update , function(error){...}) </span></span></code></pre> <p>删除</p> <pre><code class="highlight-chroma"><span class="highlight-line"><span class="highlight cl">var param =  ${name: 'hf' }$ ; </span></span><span class="highlight-line"><span class="highlight-cl">stuModel.remove param , function(error){...}) </span></span></code></pre> <h2 id="导入导出">导入导出</h2>  $\langle p \rangle = \Rightarrow$   $\langle p \rangle$   $\langle \rangle$  code>mongorestore -h host -d dataName --dir=path</code></p> <p>-h:指明数据库宿主机的 IP &nbsp; &nbsp;-u:指明数据库的用户名 &nbsp; &nbsp;-p:指明数据 的密码 -d:指明数据库的名字,当然这个名称也可以和导出时候的不一样</p> <p>导出 <code>mongodump -h dbhost -d dbname -o dbdirectory</code></p> <p>-h:MongDB 所在服务器地址,例如:127.0.0.1,当然也可以指定端口号:127.0.0.1:27017&nb p; -d:需要备份的数据库实例, 例如: test -o:备份的数据存放位置(不填的话为根目录)  $/p$